# How To Model Your Lab's Airflow

(Total Simulation Time ~2 hours)

#### Create a 3D CAD model of lab internal volume

Insert extrusions for both Inlets and Outlets

If you don't know how to do this, follow this video on using Inventor (Free CAD Software for students) https://youtu.be/GlN87pw9jV0

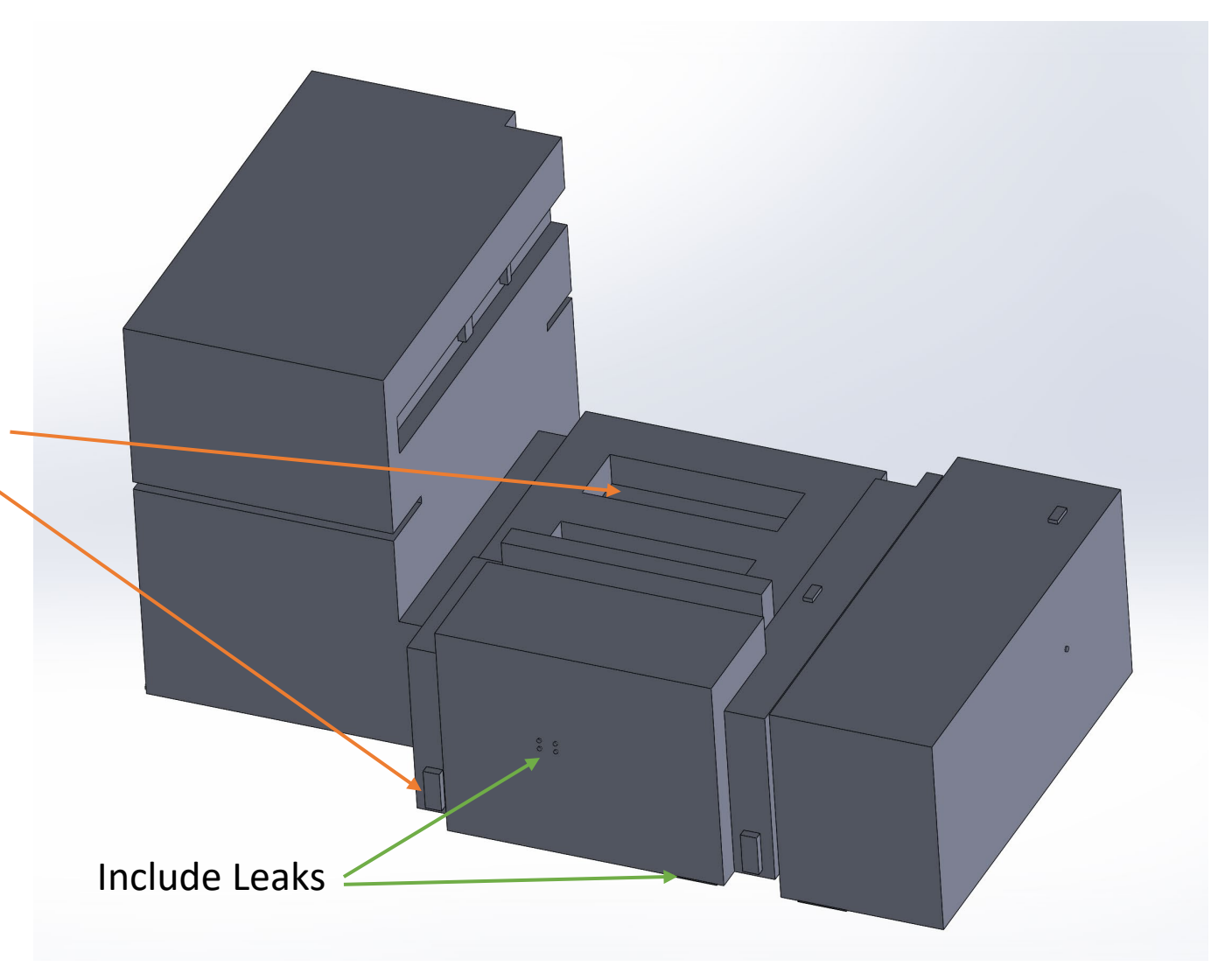

## Verify airflow from each outlet/inlet

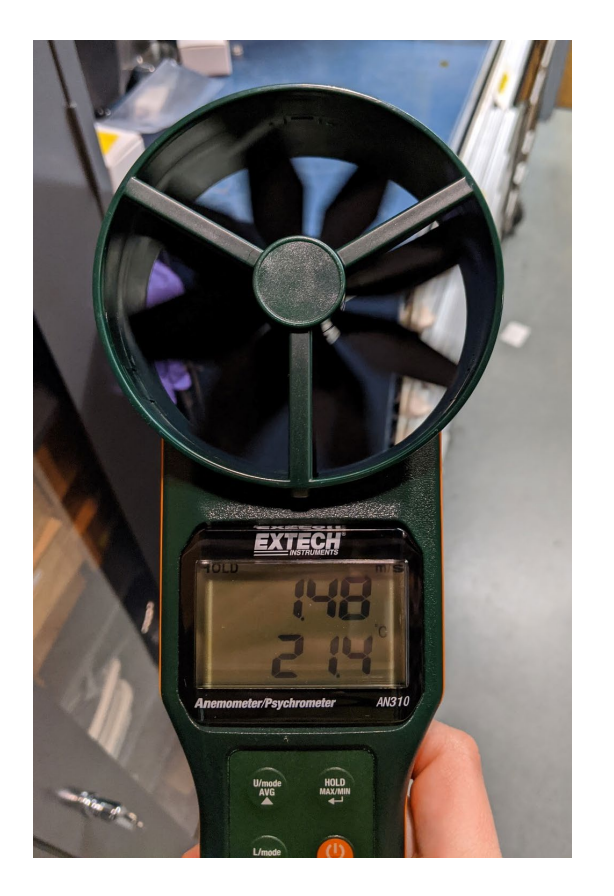

- Inlet flow rate dependent on return conductance.
- Include any high flow rate devices, such as HEPA flow hoods, laminar flow hoods, fans, chillers.

### CFD Simulation assumptions used

- Isothermal ideal air
	- **(For low airflow rooms with high heat loads this is not valid)**
	- Segregated flow (Due to low speed flows)
- Steady state flow assumed
- Reynolds-Averaged Navier-Stokes
	- K-epsilon turbulence model

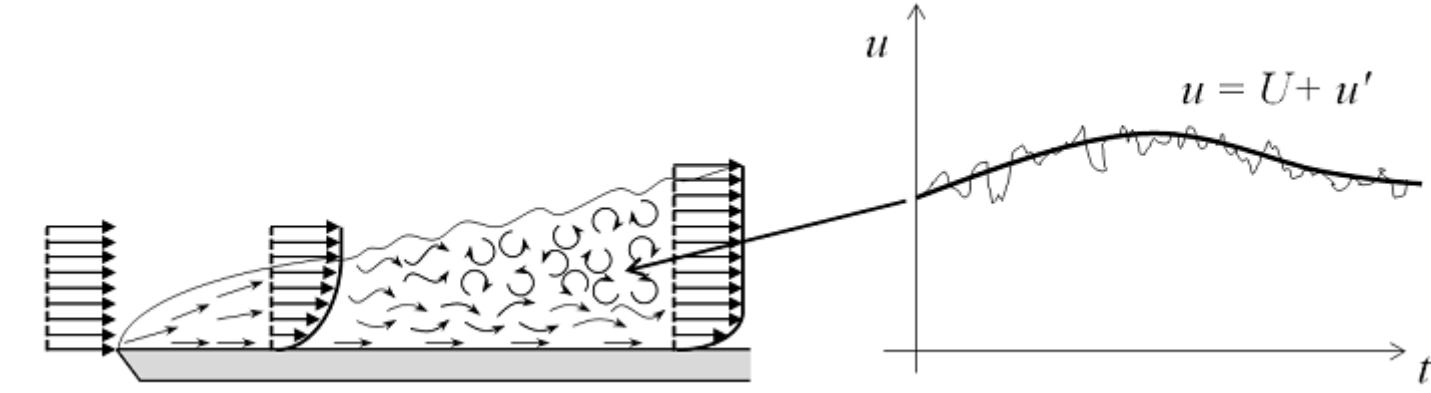

### CFD Software Options

Shown Here

• Ansys Fluent – Free Student Version Available

<https://www.ansys.com/academic/free-student-products>

Other Options:

- Siemens Star CCM+
- COMSOL Multiphysics

### Click Fluid Flow (Fluent), Import Geometry

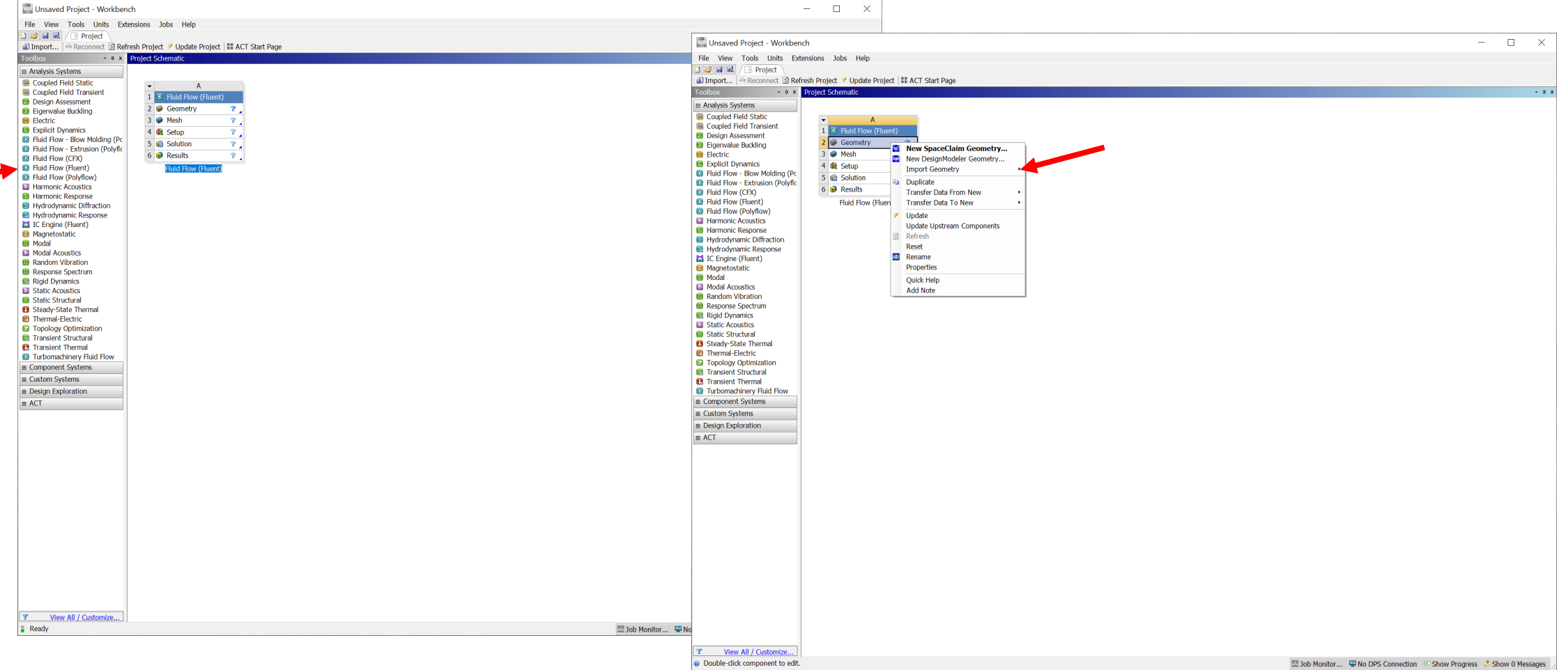

### Open Mesh Editor

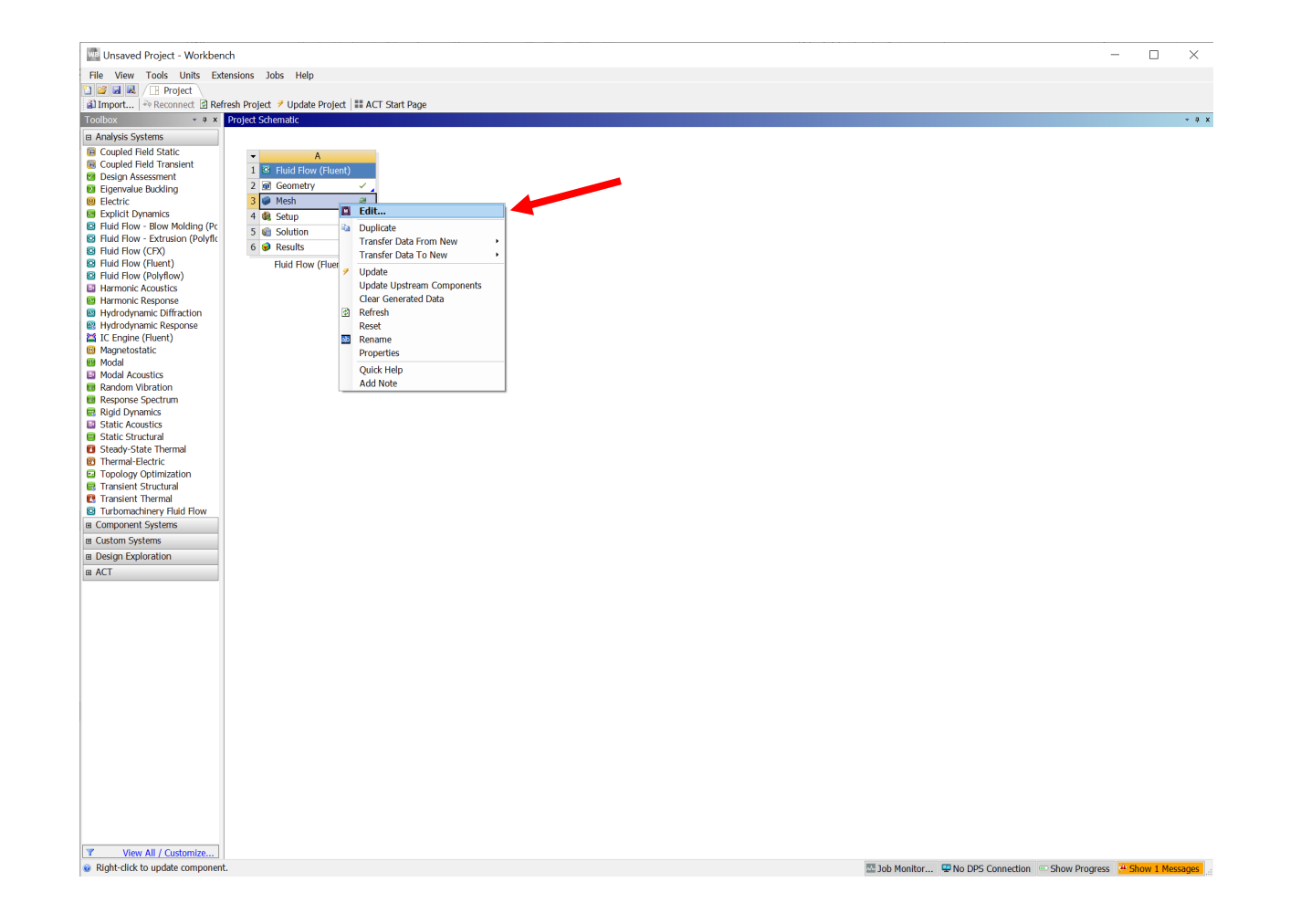

#### Add named selections to each inlet/outlet

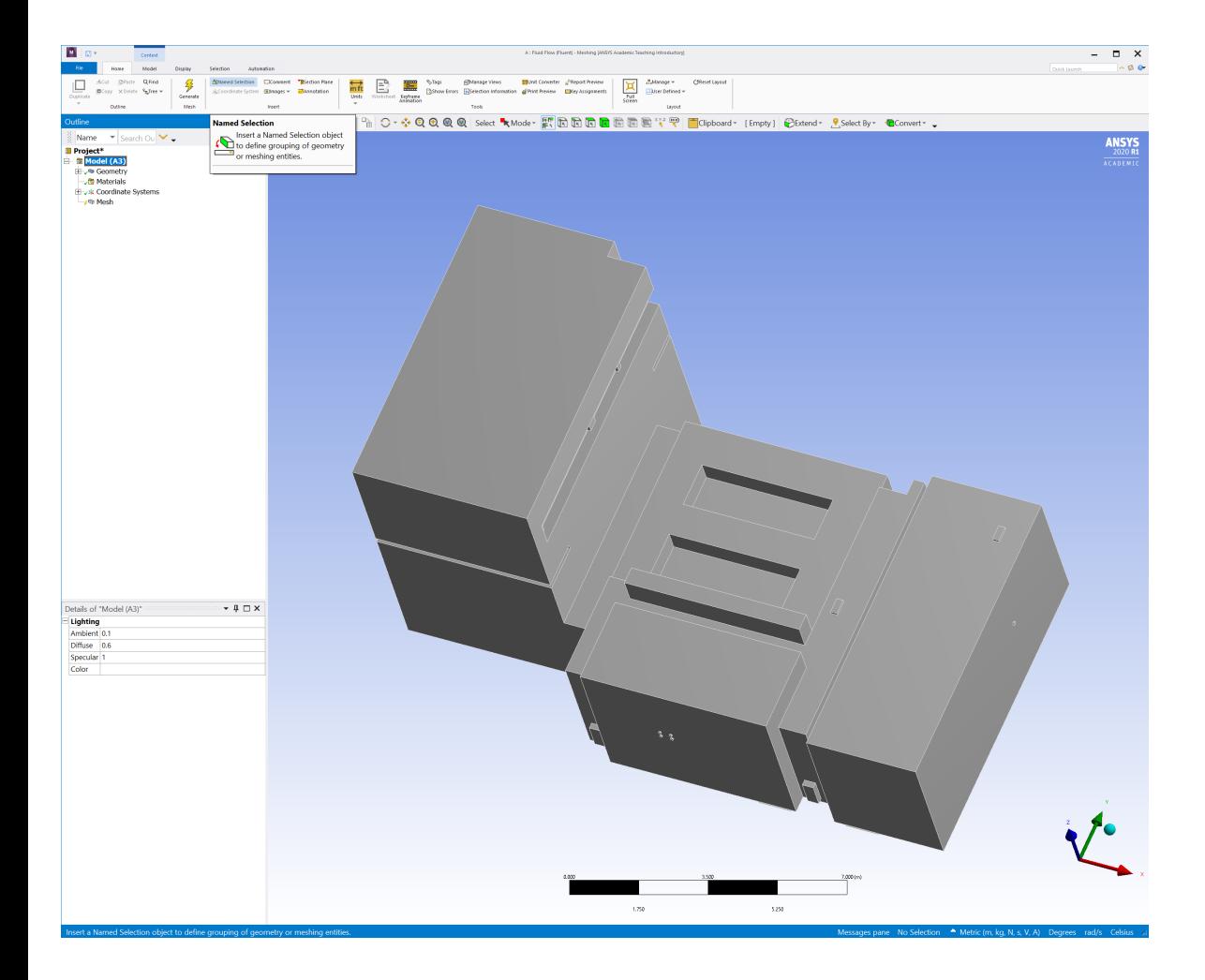

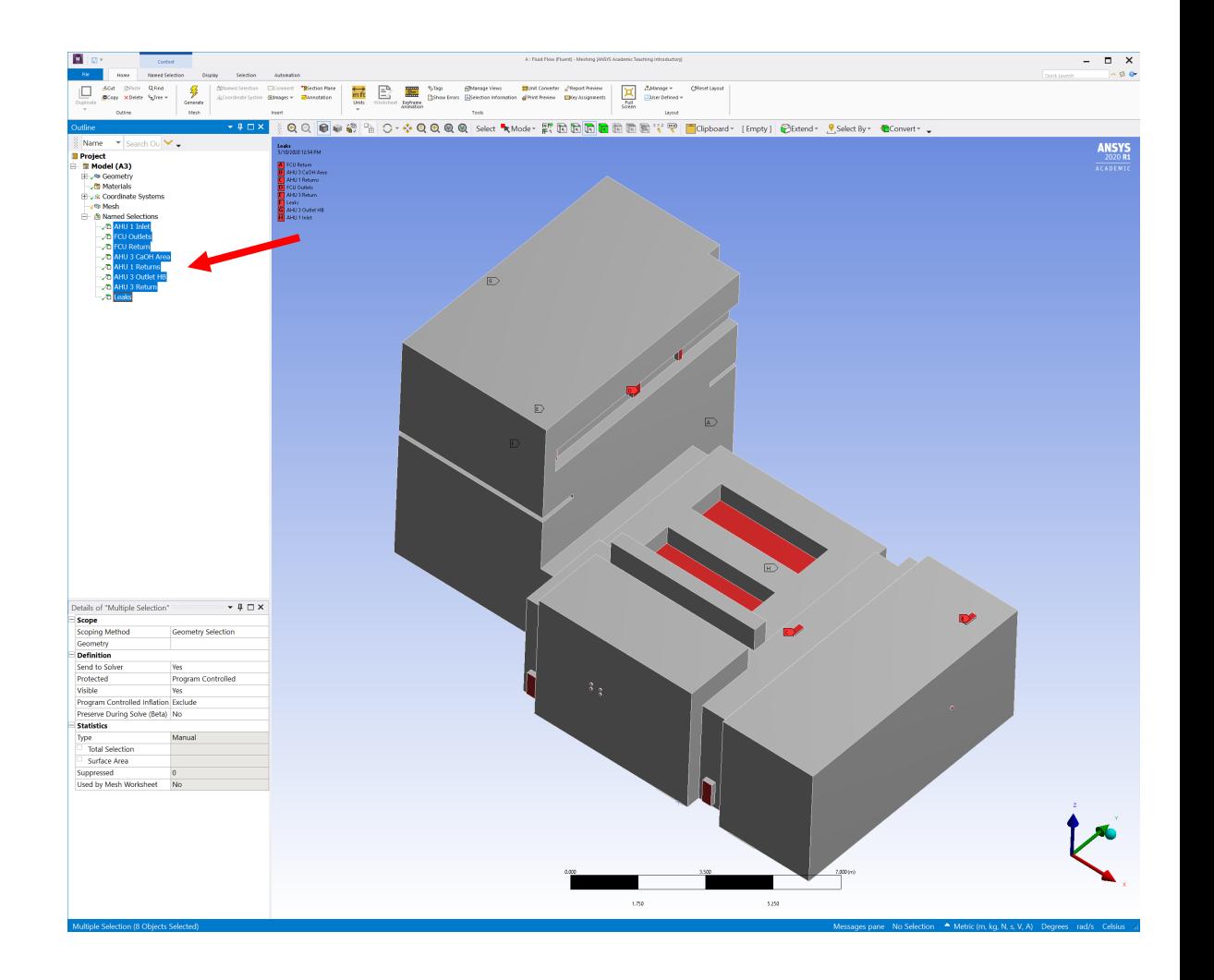

### Generate Mesh – Adjust mesh to desired level

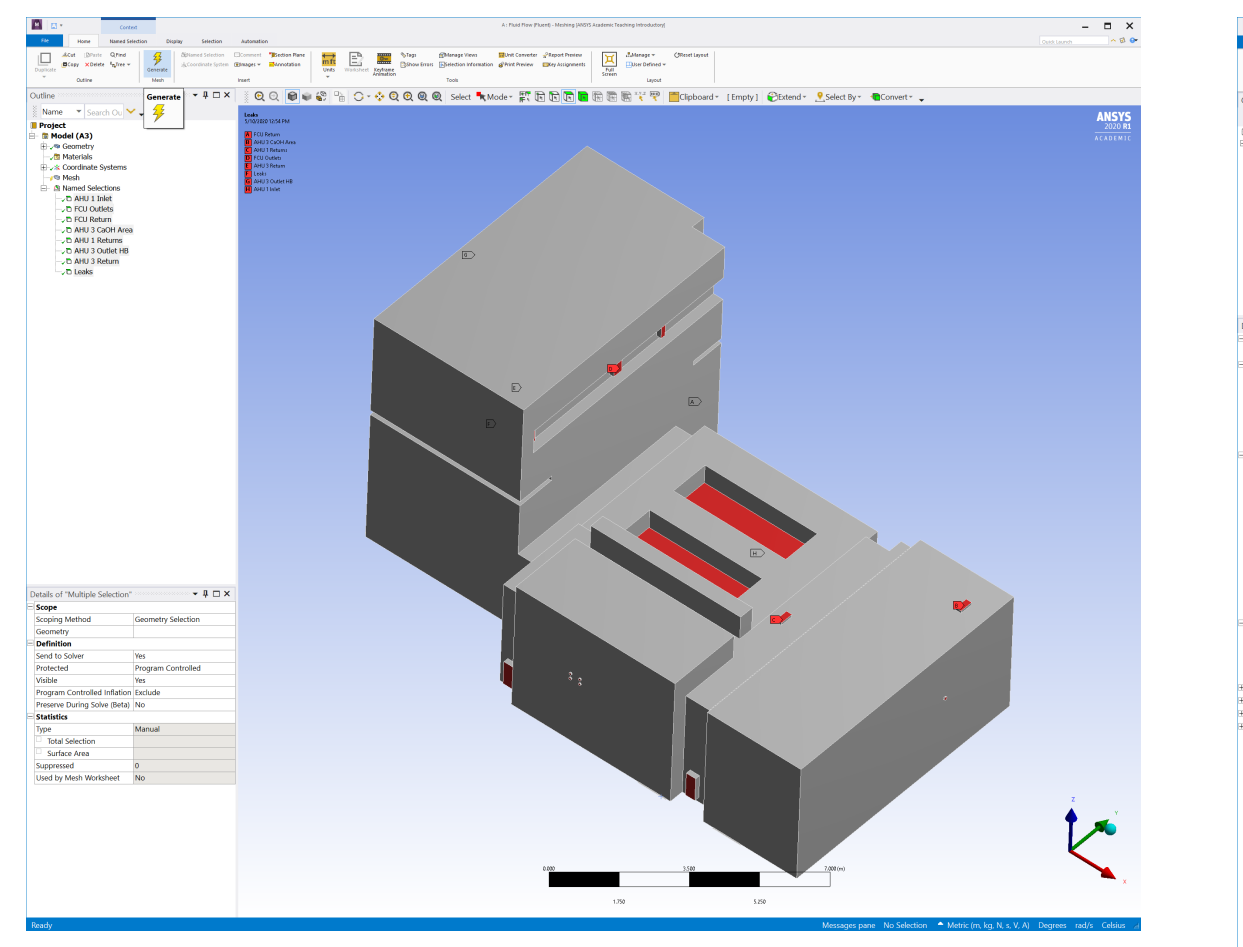

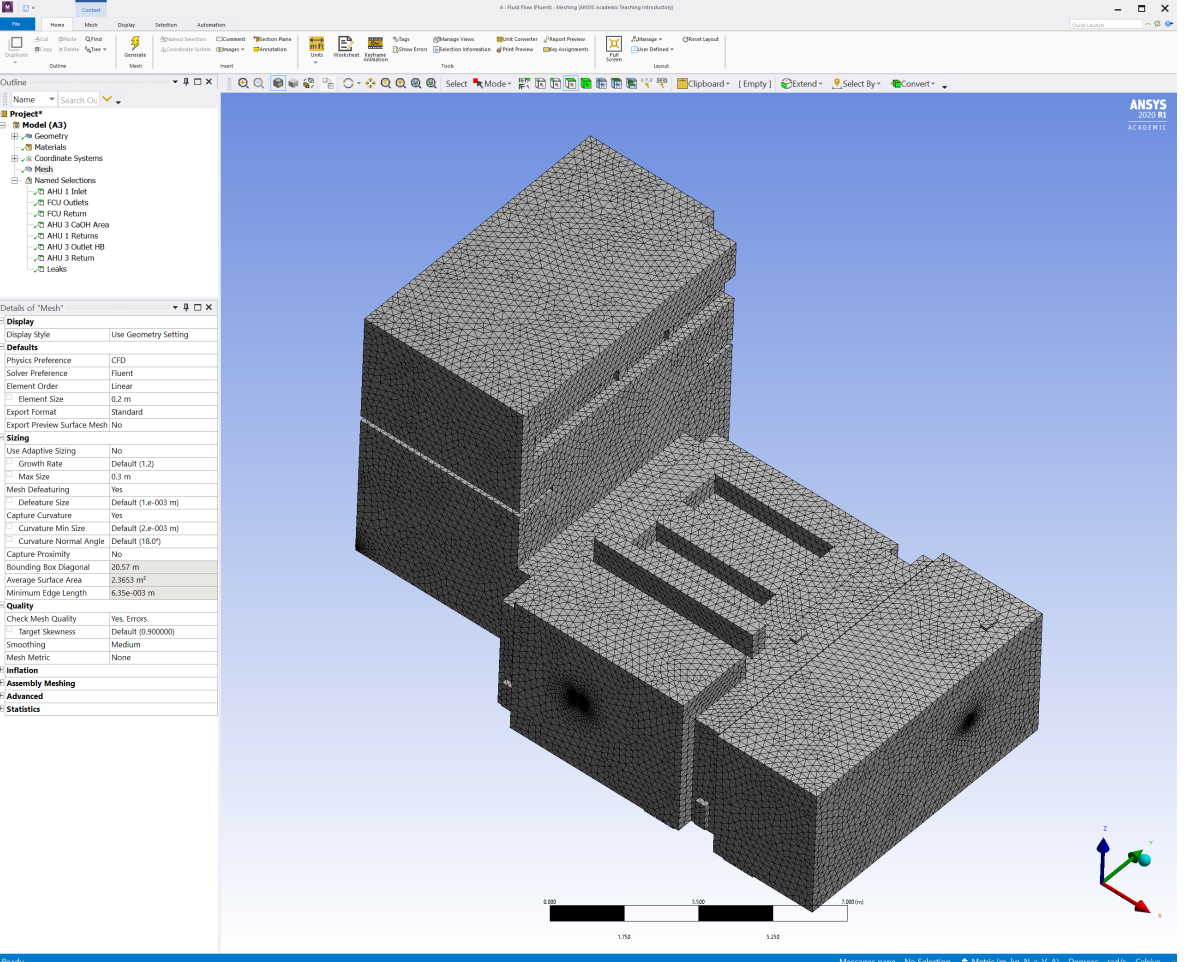

### Update Mesh and Launch Fluent

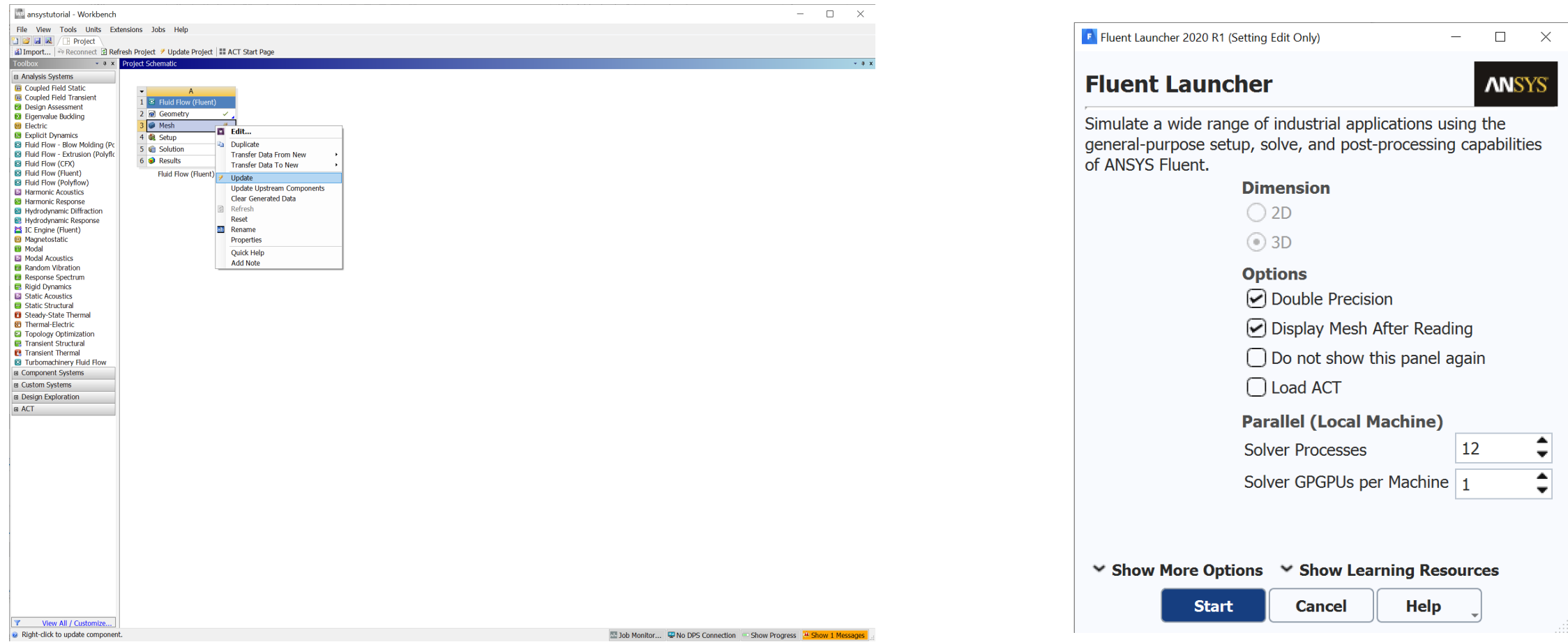

#### Select velocity inlets for both inlets and outlets and set velocities Leaks are left as pressure outlets

Select the k-epsilon turbulence model in the viscous model settings

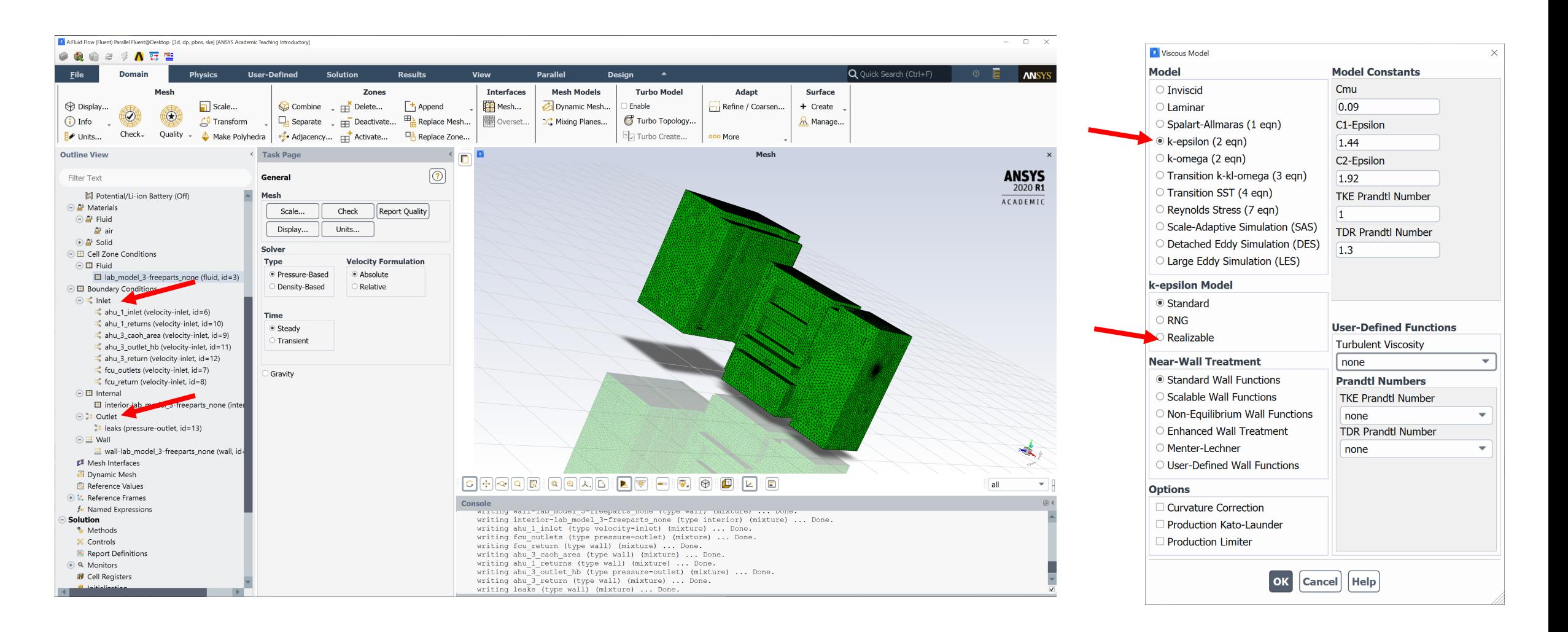

### Set segregated flow and Run

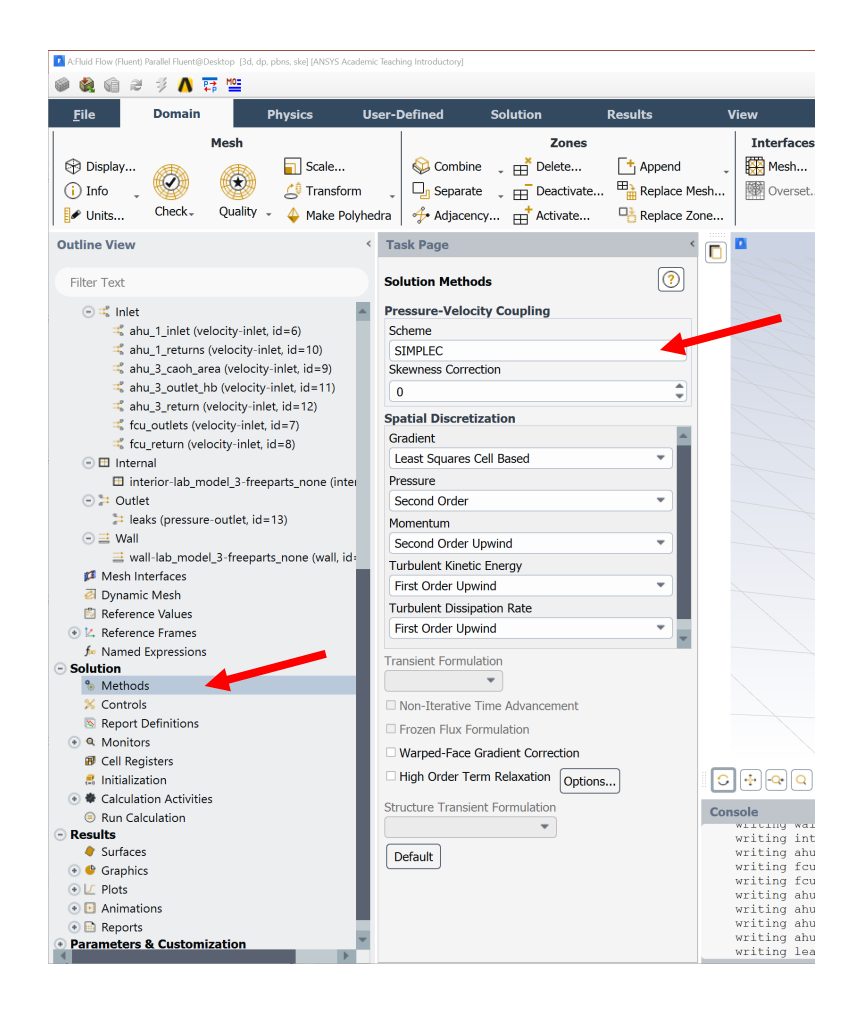

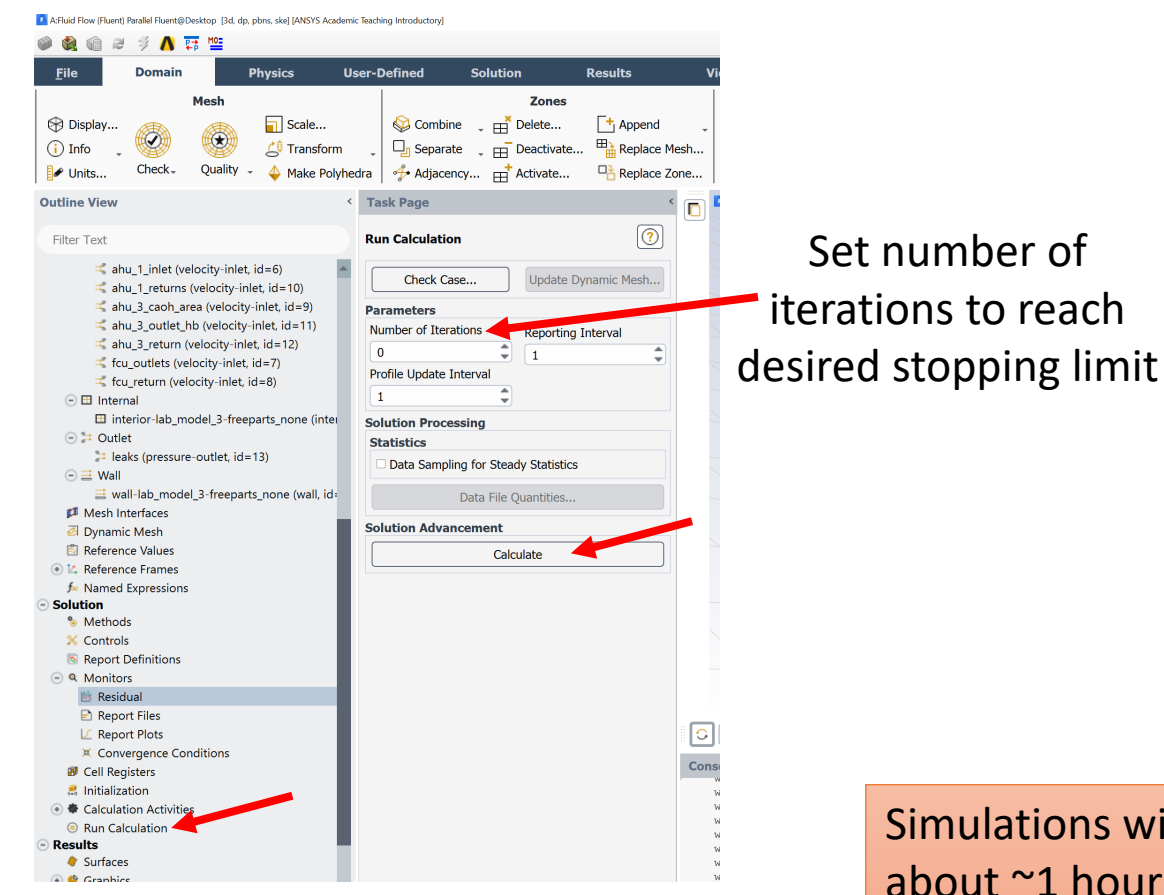

Simulations will take about ~1 hour to run on a desktop

### General notes about attaining convergence

- Ensure mesh resolution is fine enough in "high" velocity areas (>0.5m/s)
- Ensure mass conservation is attained
- Residuals <~0.001 usually indicate reasonable convergence
- If non converging, stop and plot results. Use areas of unphysical results as indications of possible problems with the model

#### Once Convergence Reached, Plot Results

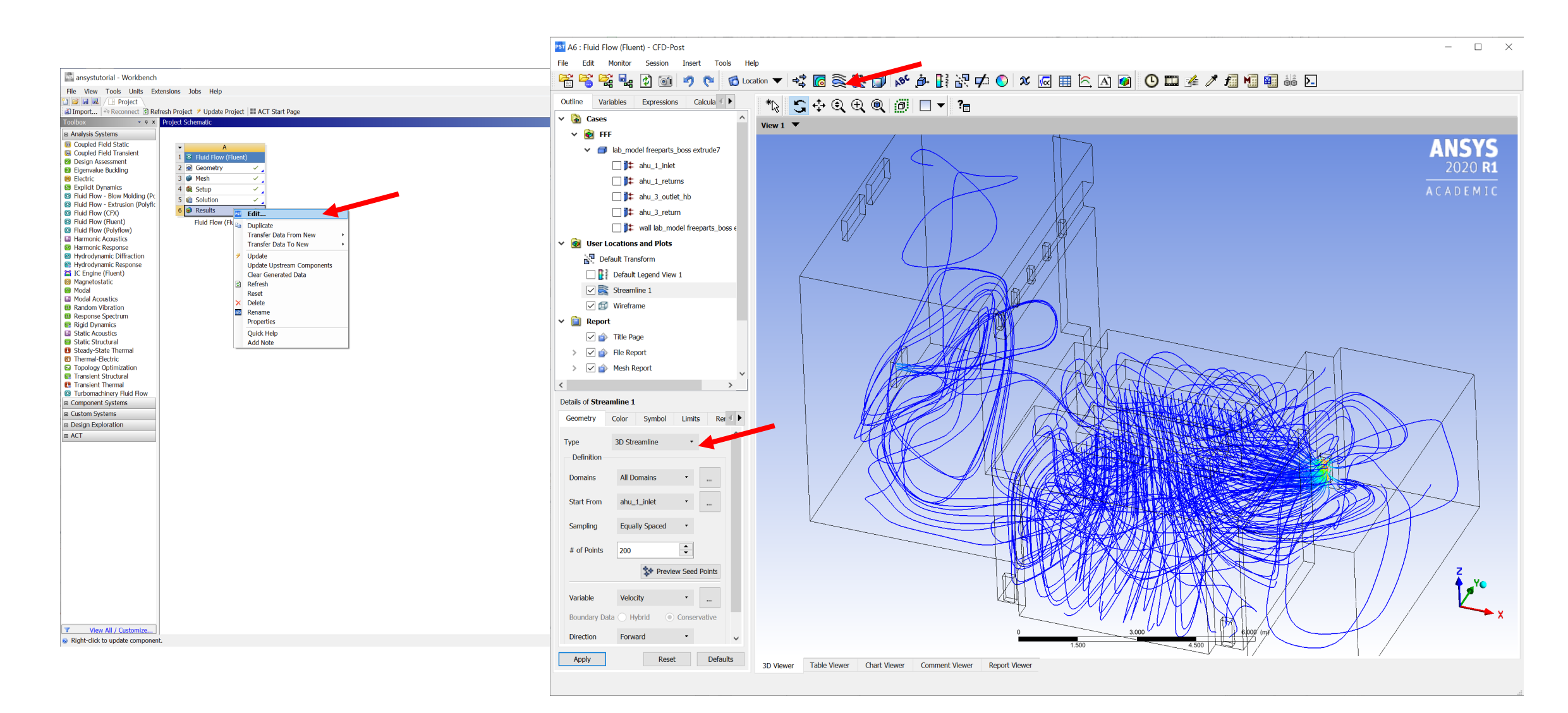